# **Overview of CES EduPack 2009**

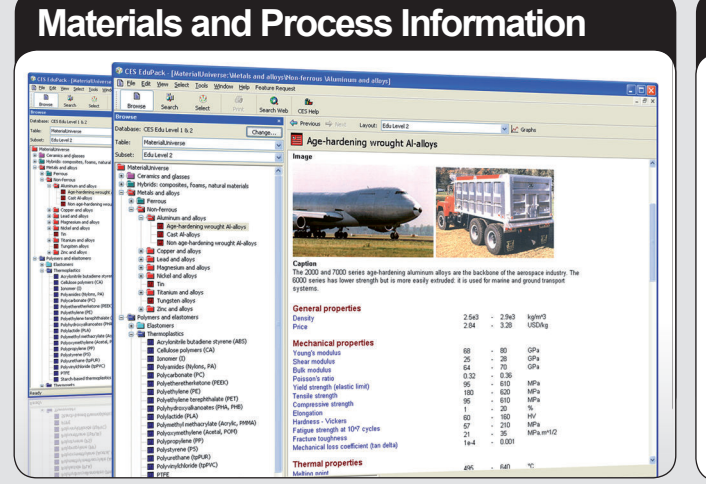

Three levels of database, from an introductory teaching resource to a comprehensive project tool covering 3,000 materials.

# **Science Notes**

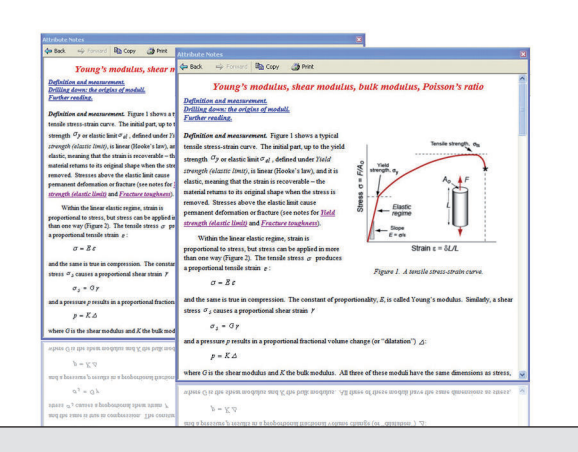

Textbook-style explanations with further reading references to books by Ashby, Askeland, Callister, Shackelford and more...

# **Interactive Materials Property Charts**

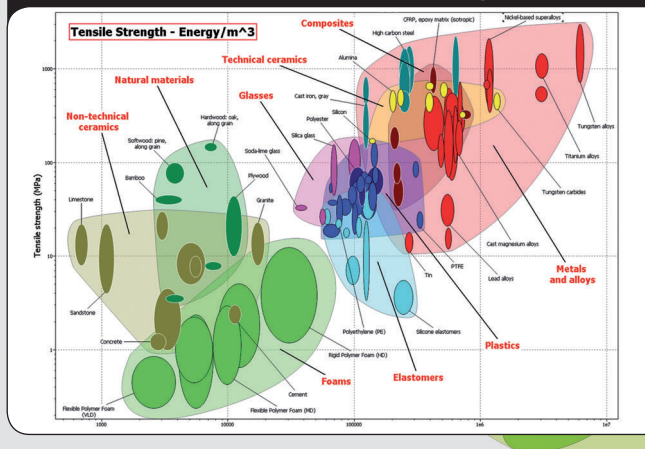

Unique tools to compare and analyze properties and to select materials and processes.

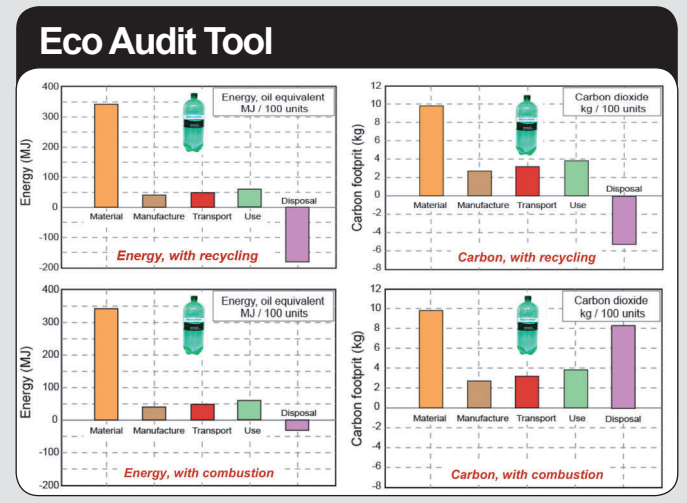

Introduce key concepts in eco design and sustainabilty. Explore 'what if' design scenarios.

# **Specialist Databases**

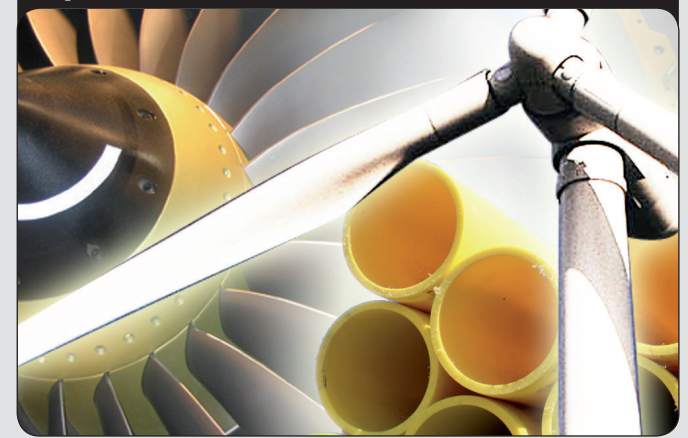

Editions for design, eco design, polymers, aerospace, bio engineering, architecture and the built environment.

# **Advanced Software**

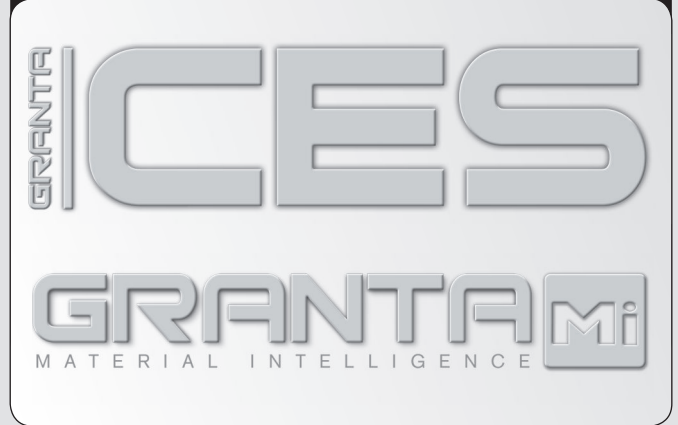

Use CES Constructor to build your own databases. Apply CES Selector and GRANTA MI for advanced teaching, research, and industry.

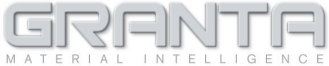

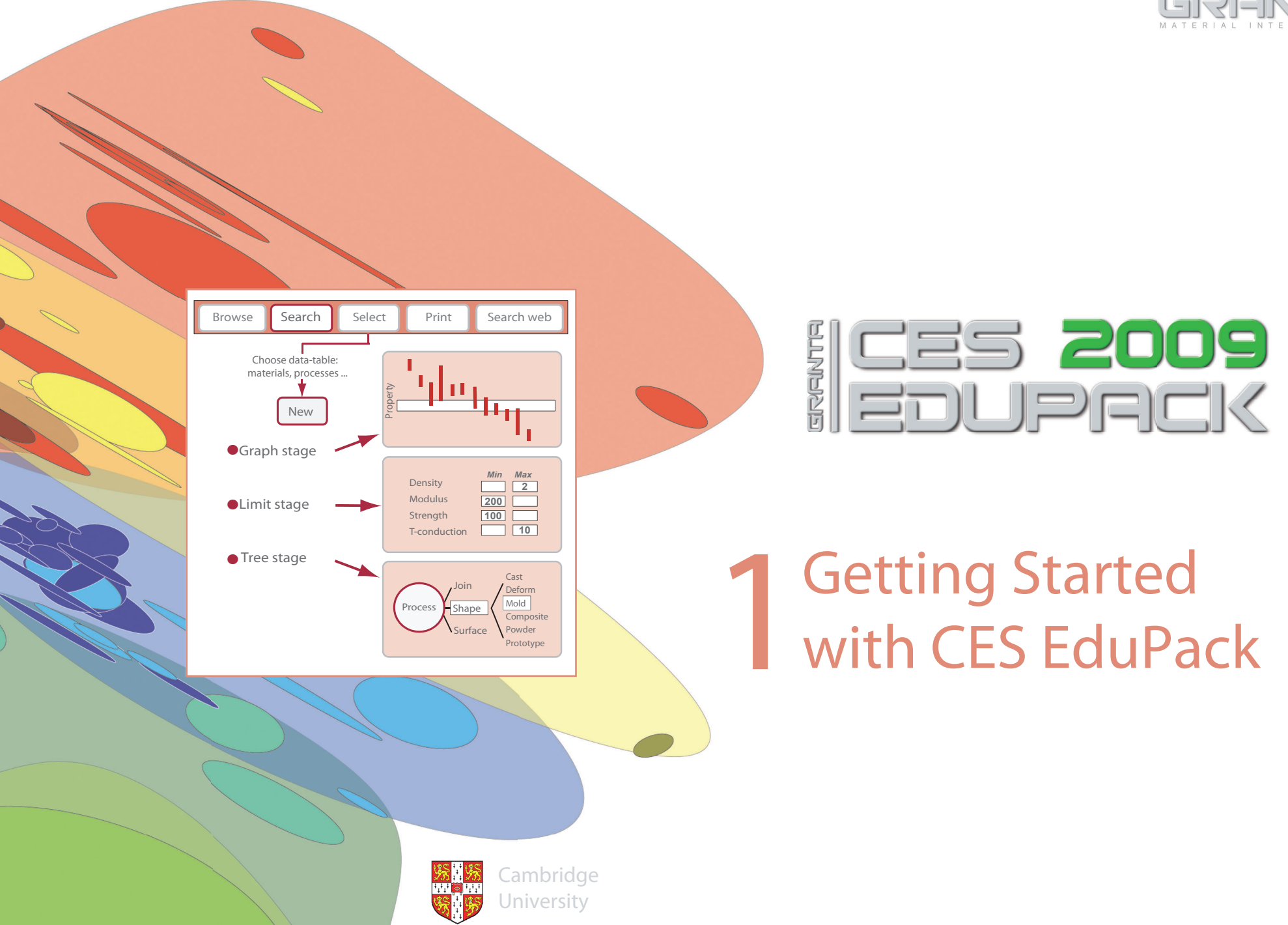

# **Getting started with CES EduPack**

These exercises give an easy way to learn to use the CES EduPack software. The comprehensive CES Help file within the software gives more detailed guidance.

## **Thumbnail sketch of CES EduPack**

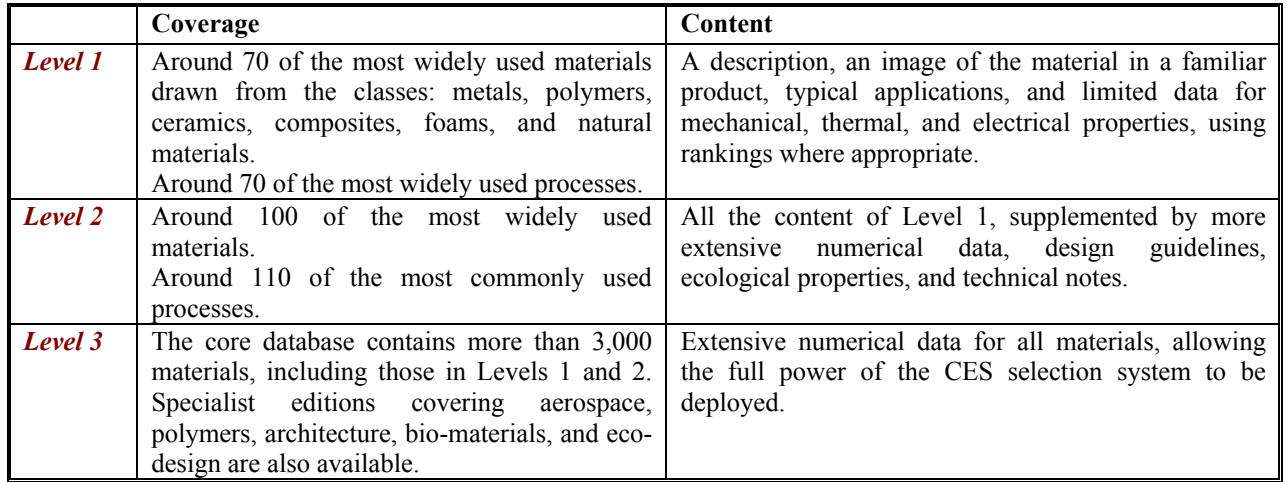

#### **The CES EduPack software has three Levels of Database.**

When the software opens you are asked to choose a Level. Chose Level 1 to start with.

#### **At each Level there are a number of Data Tables.**

The most important are: Materials, Shaping Processes, Joining Processes, and Surface Treatment.

#### **Each of the three levels can be interrogated by**

- **BROWSING**Exploring the database and retrieving records via a hierarchical index.
- **SEARCHING** Finding information via a full-text search of records.
- **SELECTION** Use of powerful selection engine to find records that meet an array of design criteria.

#### **CES EduPack does far more than this. But this is enough to get started.**

## **BROWSING and SEARCHING**

The DEFAULT on loading CES EduPack Levels 1 & 2 is LEVEL 1, MATERIALS UNIVERSE

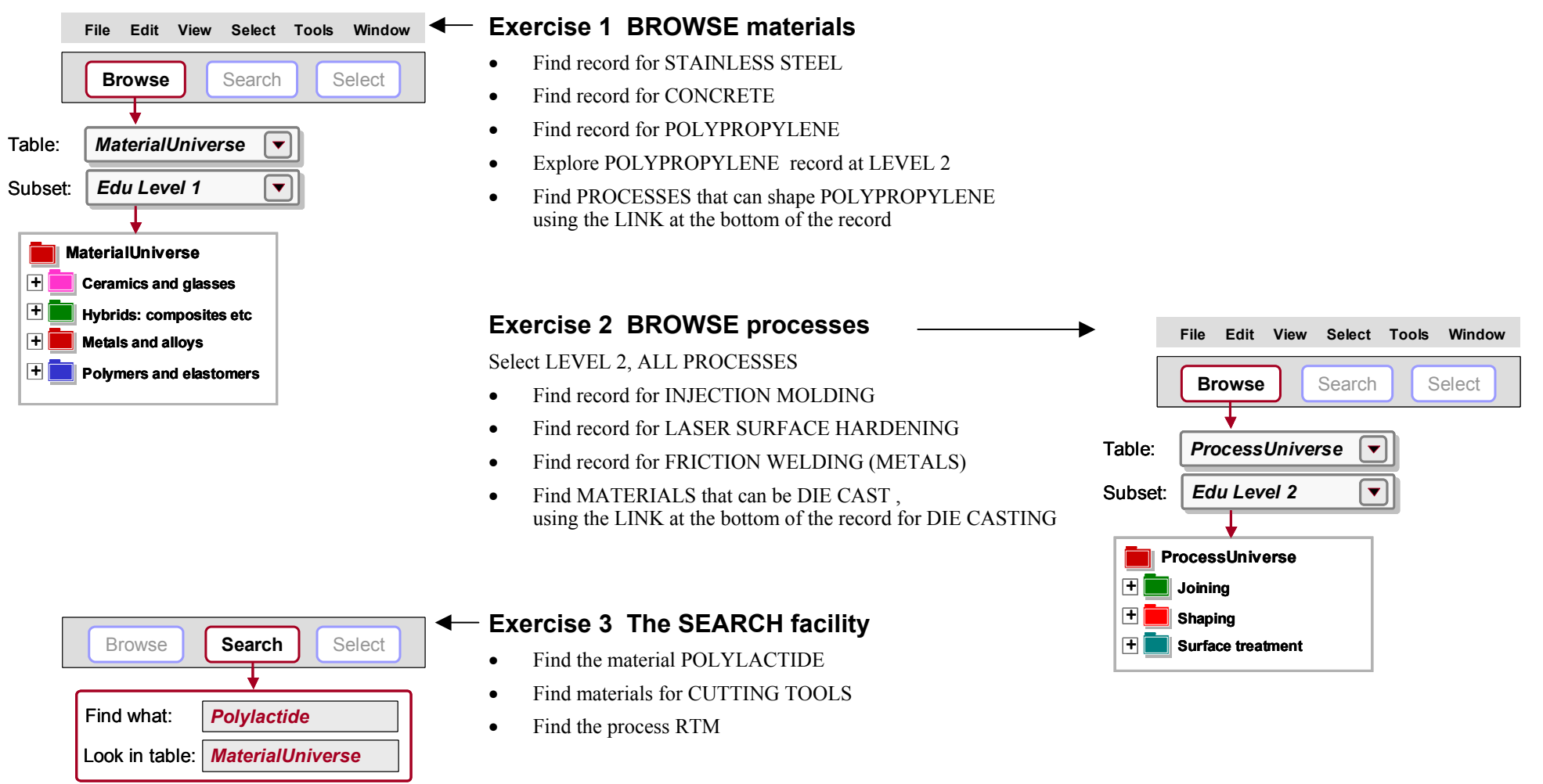

*(Part of <sup>a</sup> material record and a process record are shown overleaf)*

#### **Polypropylene (PP)** (CH2-CH(CH3))n

Polypropylene, PP, first produced commercially in 1958, is the younger brother of polyethylene - a very similar molecule with similar price, processing methods and application. Like PE it is produced in very large quantities (more than 30 million tons per year in 2000), growing at nearly 10% per year, and like PE its molecule-lengths and side-branches can be tailored by clever catalysis, giving precise control of impact strength, and of the properties that influence molding and drawing. In its pure form polypropylene is flammable and degrades in sunlight. Fire retardants make it slow to burn and stabilizers give it extreme stability, both to UV radiation and to fresh and salt water and most aqueous solutions.

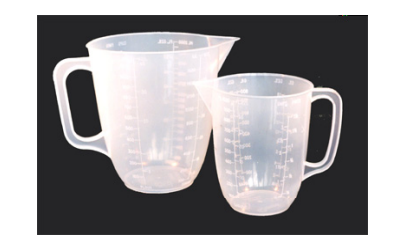

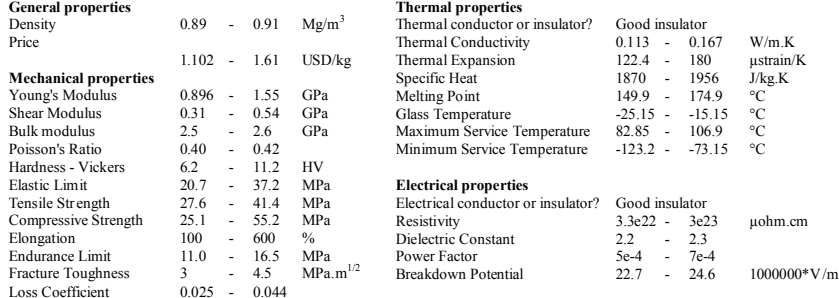

#### **Design guidelines**

Standard grade PP is inexpensive, light and ductile but it has low strength. It is more rigid than PE and can be used at higher temperatures. The properties of PP are similar to those of HDPE but it is stiffer and melts at a higher temperature (165 - 170 C). Stiffness and strength can be improved further by reinforcing with glass, chalk or talc.When drawn to fiber PP has exceptional strength and resilience; this, together with its resistance to water, makes it attractive for ropes and fabric. It is

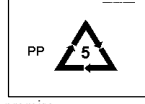

more easily molded than PE, has good transparency and can accept a wider, more vivid range of colors. PP is commonly produced as sheet, moldings fibers or it can be foamed. Advances in catalysis promise new co-polymers of PP with more attractive combinations of toughness, stability and ease of processing. Monofilaments fibers have high abrasion resistance and are almost twice as strong as PE fibers. Multi-filament yarn or rope does not absorb water, will float on water and dyes easily.

#### **Technical notes**

 The many different grades of polypropylene fall into three basic groups: homopolymers (polypropylene, with a range of molecular weights and thus properties), co-polymers (made by co-Polymerization of propylene with other olefines such as ethylene, butylene or styrene) and composites (polypropylene reinforced with mica, talc, glass powder or fibers) that are stiffer and better able to resist heat than simple polypropylenes.

#### **Typical uses**

Ropes, general polymer engineering, automobile air ducting, parcel shelving and air-cleaners, garden furniture, washing machine tank, wet-cell battery cases, pipes and pipe fittings, beer bottle crates, chair shells, capacitor dielectrics, cable insulation, kitchen kettles, car bumpers, shatter proof glasses, crates, suitcases, artificial turf.

#### **Part of a record for a material: polypropylene** Part **Part of a record for a process: injection molding**

#### **Injection molding**

No other process has changed product design more than injection molding. Injection molded products appear in every sector of product design: consumer products, business, industrial, computers, communication, medical and research products, toys, cosmetic packaging and sports equipment. The most common equipment for molding thermoplastics is the reciprocating screw machine, shown schematically in the figure. Polymer granules are fed into a spiral press where they mix and soften to a doughlike consistency that can be forced through one or more channels ('sprues') into the die. The polymer solidifies under pressure and the component is then ejected.

Thermoplastics, thermosets and elastomers can all be injection molded. Coinjection allows molding of components with different materials, colors and features. Injection foam molding allows economical production of large molded components by using inert gas or chemical blowing agents to make components that have a solid skin and a cellular inner structure.

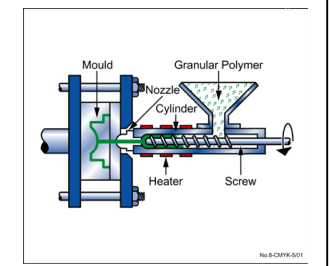

#### **Physical Attributes**

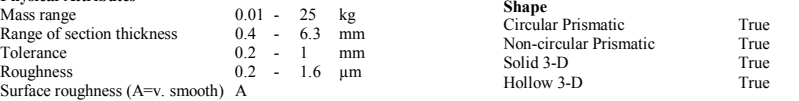

#### **Economic Attributes**

 $E_{c0}$ 

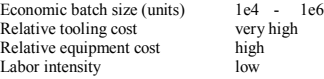

#### **Design guidelines**

Injection molding is the best way to mass-produce small, precise, polymer components with complex shapes. The surface finish is good; texture and pattern can be easily altered in the tool, and fine detail reproduces well. Decorative labels can be molded onto the surface of the component (see In-mould Decoration). The only finishing operation is the removal of the sprue.

#### **Technical notes**

 Most thermoplastics can be injection molded, although those with high melting temperatures (e.g. PTFE) are difficult. Thermoplastic based composites (short fiber and particulate filled) can be processed providing the fillerloading is not too large. Large changes in section area are not recommended. Small re-entrant angles and complex shapes are possible, though some features (e.g. undercuts, screw threads, inserts) may result in increased tooling costs. The process may also be used with thermosets and elastomers. The most common equipment for molding thermoplastics is the reciprocating screw machine, shown schematically in the figure. Polymer granules are fed into <sup>a</sup> spiral press where they mix and soften to a dough-like consistency that can be forced through one or more channels ('sprues') into the die. The polymer solidifies under pressure and the component is then ejected.

#### **Typical uses**

Extremely varied. Housings, containers, covers, knobs, tool handles, plumbing fittings, lenses, etc.

#### **The economics**

 Capital cost are medium to high, tooling costs are usually high - making injection molding economic only for large batch sizes. Production rate can be high particularly for small moldings. Multi-cavity moulds are often used. Prototype moldings can be made using single cavity moulds of cheaper materials.

# **PROPERTY CHARTS**

# **Exercise 4 Making PROPERTY CHARTS Browse**

- Select MaterialUniverse: LEVEL 2, MATERIALS
- Make a BAR CHART of YOUNG'S MODULUS (E)

*(Set y-axis to Young's modulus; leave x-axis at <None>) (Click on a few materials to label them; double-click to go to their record in the Data Table)*

• Make a BUBBLE CHART of YOUNG'S MODULUS (E) against DENSITY (ρ)

*(Set both x-axis and y-axis; the default is a log-log plot) (Materials can be labeled as before – click and drag to move the labels; use DEL to delete a label)*

DELETE THE STAGE *(Right click on stage in Selection Stages and select "Delete")*

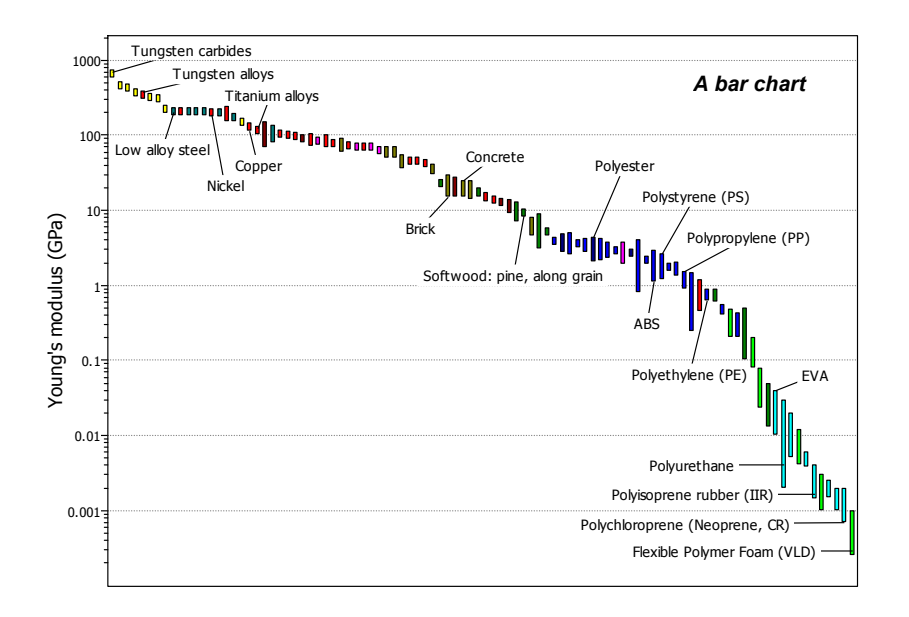

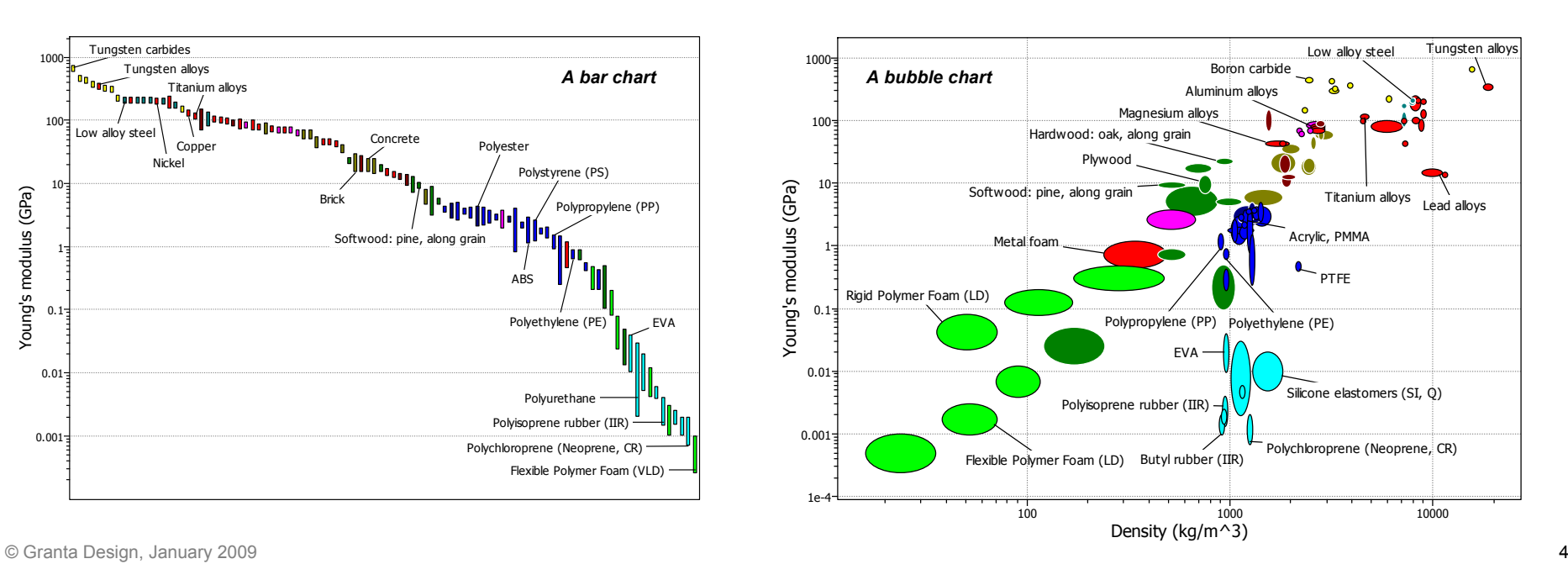

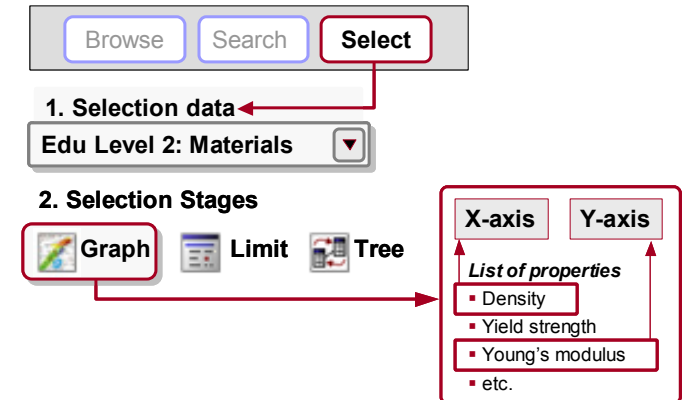

# **SELECTION using a LIMIT STAGE**

## **Exercise 5 Selection using a LIMIT stage**

• Find materials with:

MAX. SERVICE TEMPERATURE > 200 °C

THERMAL CONDUCTIVITY  $>$  25 W/m.k

ELECTRICAL CONDUCTOR  $=$  GOOD INSULATOR OR INSULATOR?

*(Enter the limits – minimum or maximum as appropriate – and click "Apply")* 

*(Results at Level 1 or 2: aluminum nitride, alumina, silicon nitride)*

*DELETE THE STAGE* 

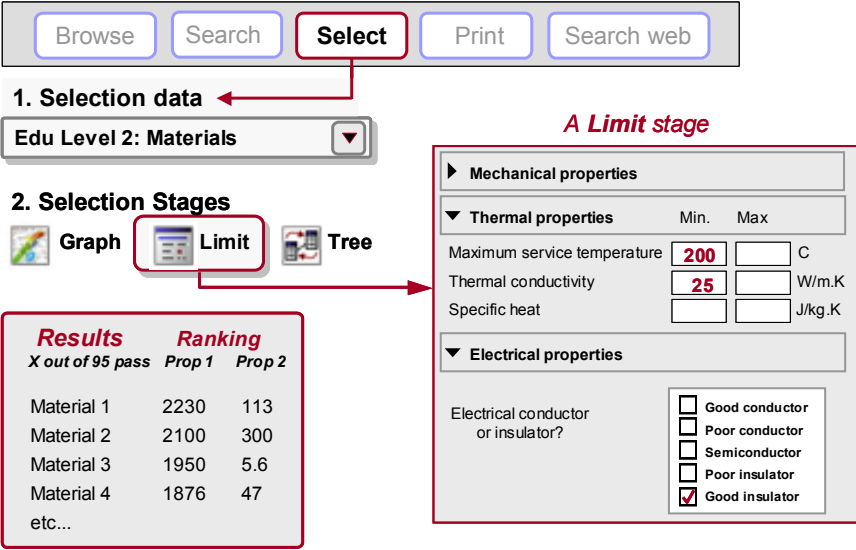

#### **GRAPH SELECTION**

# **Exercise 6 Selection with a GRAPH stage**

- Make a BAR CHART of YIELD STRENGTH ( $\sigma_V$ ) (plotted on the y-axis)
- Use a BOX SELECTION  $\Box$  to find materials with high values of elastic limit (or strength) *(Click the box icon, then click-drag-release to define the box)*
- Add, on the other axis, DENSITY  $(0)$ *(Either: highlight Stage 1 in Selection Stages, right-click and choose Edit Stage from the menu; or double-click the graph axis to edit)*
- Use a BOX SELECTION to find materials with high strength and low density
- Replace the BOX with a LINE SELECTION  $\mathcal{A}$  to find materials with high values of the "specific strength",  $\sigma_y / \rho$ (Click the gradient line icon, then enter slope: "1" in this case. *Click on the graph*  $+$  *to position the line through a particular point. Click above or below the line to select an area: above the line for high values of*  $\sigma_y / \rho$  *in this case.* Now click on the line  $\ddot{\cdot}$  and drag upwards, to refine the selection to fewer materials).

*(Results at Level 1 or 2: CFRP (isotropic), Titanium alloys, Magnesium alloys, …)*

#### *DELETE THE STAGE*

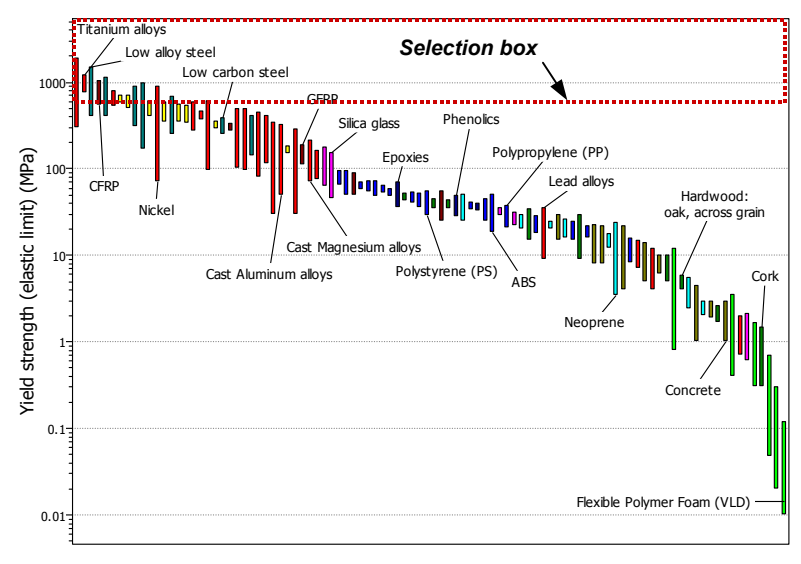

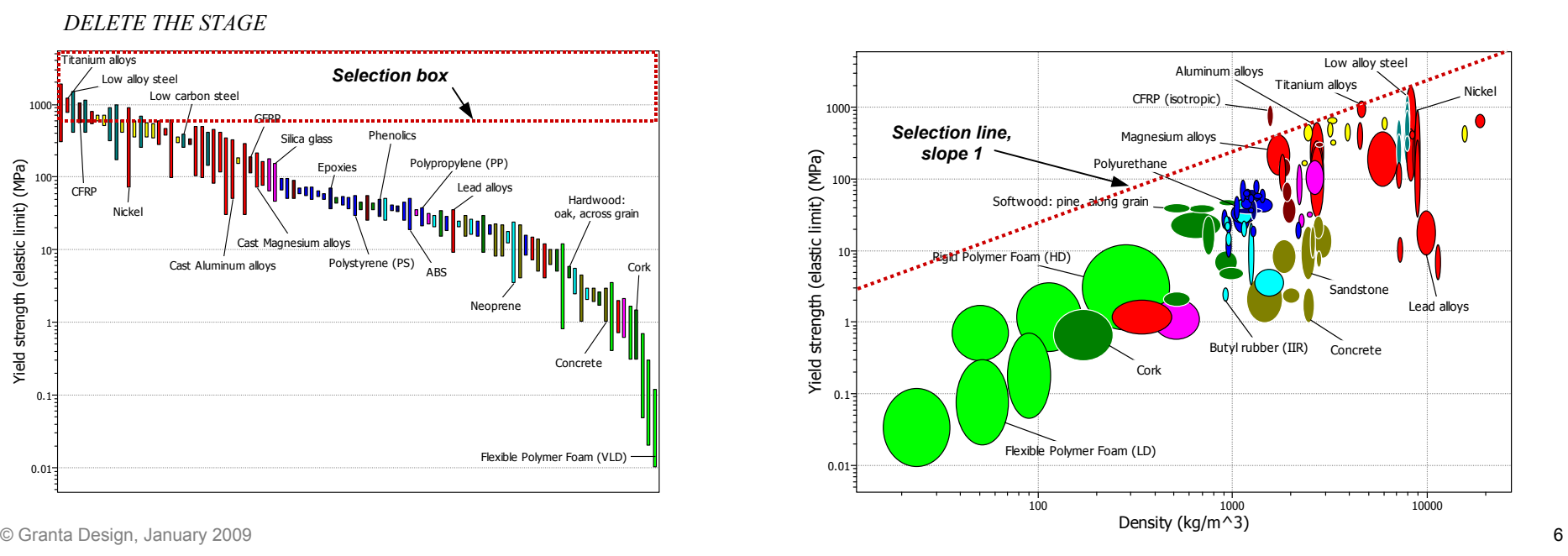

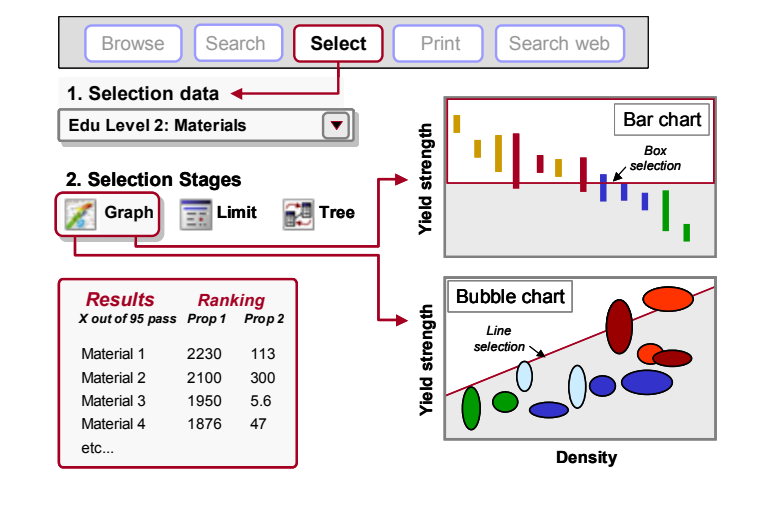

# **TREE SELECTION**

#### **Exercise 7 Selection with a TREE Stage**

• Find MATERIALS that can be MOLDED

*(In Tree Stage window, select ProcessUniverse, expand "Shaping" in the tree, select Molding, and click "Insert", then OK)*

*DELETE THE STAGE* 

• Find PROCESSES to join STEELS

*(First change Selection Data to select Processes: LEVEL 2, JOINING PROCESSES)*

*(Then, in Tree Stage window, select MaterialUniverse, expand "Metals and alloys" in the tree, select Ferrous, and click "Insert", then OK)*

*DELETE THE STAGE* 

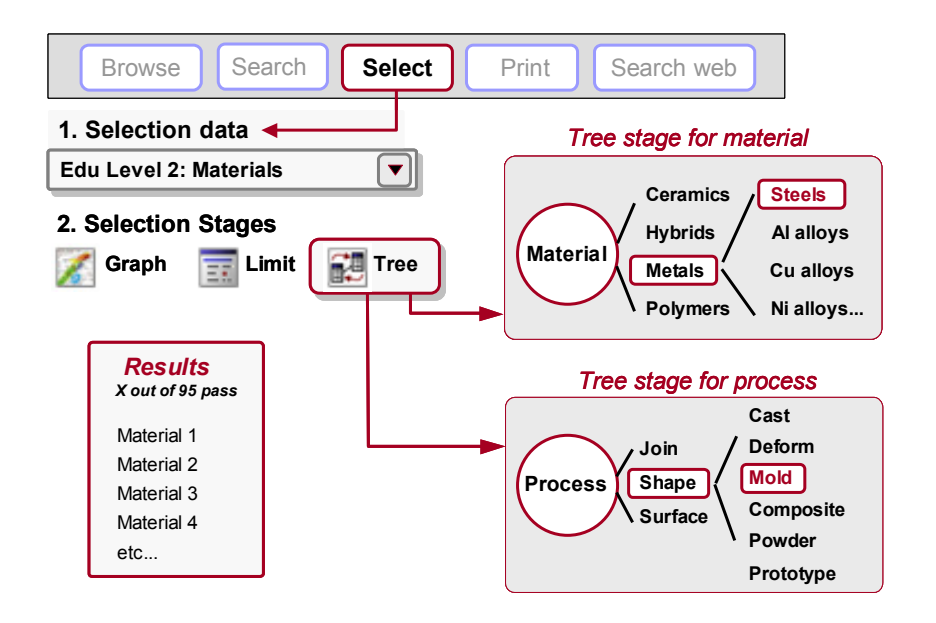

# **GETTING IT ALL TOGETHER**

#### **Exercise 8 Using ALL 3 STAGES together**

Change Selection Data to select Materials: Select LEVEL 2, MATERIALS

Find MATERIALS with the following properties

- $\bullet$  DENSITY  $\rm < 2000 \ kg/m^3$
- $STRENGTH$  (Elastic limit)  $> 60$  MPa
- THERMAL CONDUCTIVITY < 10 W/m.K *(3 entries in <sup>a</sup> Limit Stage)*
- Can be MOLDED *(a Tree Stage: ProcessUniverse – Shaping – Molding)*
- Rank the results by PRICE *(a Graph Stage: bar chart of Price) (On the final Graph Stage, all materials that fail one or more stages are grayed-out; label the remaining materials, which pass all stages. The RESULTS window shows the materials that pass all the stages.)*

*(Results, cheapest first: PET, Epoxies, PMMA, …)*

## **Exercise 9 Finding SUPPORTING INFORMATION**

(Requires Internet connection)

• With the PET record open, click on SEARCH WEB *(CES translates the material ID to strings compatible with <sup>a</sup> group of high-quality material and process information sources and delivers the hits. Some of the sources are open access, others require a subscriber-based password. The ASM source is particularly recommended.)*

*CLOSE THE DATASHEET*

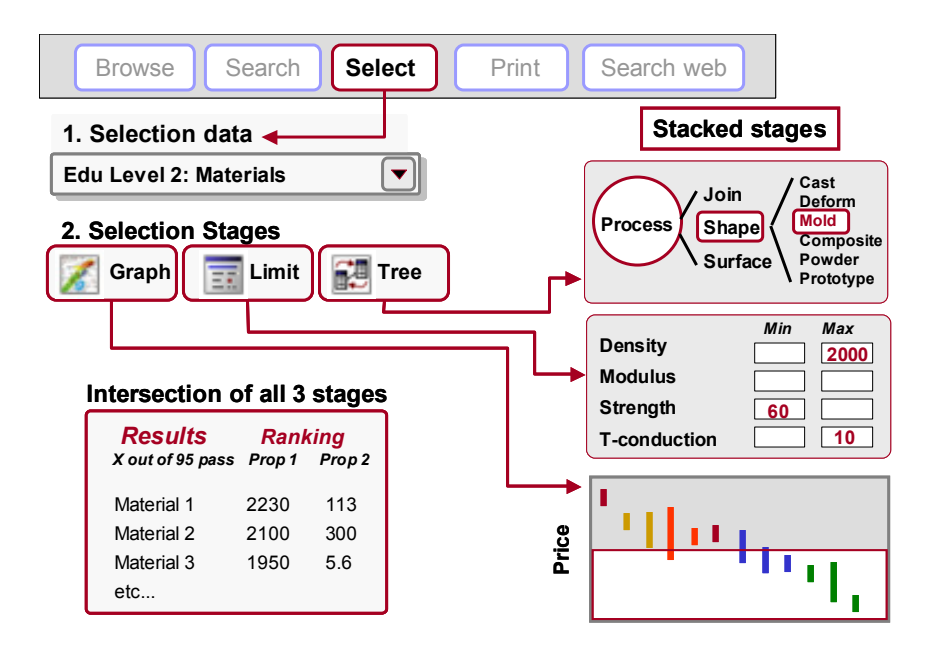

## **PROCESS SELECTION**

#### **Exercise 10 Selecting PROCESSES**

Change Selection Data to select Processes: Select LEVEL 2, SHAPING PROCESSES

Find PRIMARY SHAPING PROCESSES to make a component with:

- SHAPE= Dished sheet
- MASS  $= 10 12 \text{ kg}$
- SECTION THICKNESS  $= 4 \text{ mm}$
- ECONOMIC BATCH SIZE $> 1000$ *(5 entries in <sup>a</sup> Limit Stage)*
- Made of a THERMOPLASTIC *(a Tree Stage: MaterialUniverse – Polymers and elastomers – Polymers – Thermoplastics)*

*(Results: manual compression molding, rotational molding, thermoforming)*

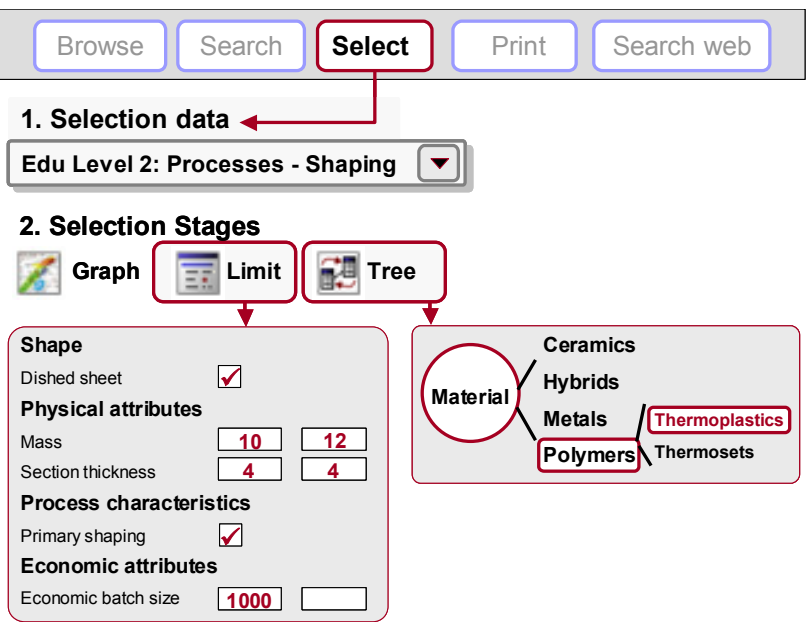

# **SAVING, COPYING, and REPORT WRITING**

#### **Exercise 11 Saving Selection Stages as a PROJECT**

• SAVE the project – exactly as if saving a file in Word (give it a filename and directory location; CES project files have the extension ".ces")

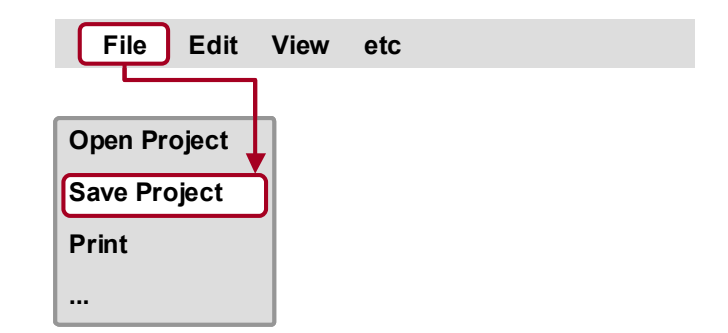

#### **Exercise 12 COPYING CES OUTPUT into a Document**

Charts, Records, and Results lists may be copied (CTRL-C) and pasted (CTRL-V) into a word processor application

- Display a chart, click on it, then COPY and PASTE it into a document
- Double click a selected material in the Results window to display its datasheet, click on the datasheet, then COPY and PASTE it
- Click on the Results window, then COPY and PASTE it
- Try editing the document

*(The datasheets in Exercise 3 and the selection charts in Exercises 4 and 6 were made in this way)*

*(Warning: There is a problem with WORD 2000: the image in the record is not transferred with the text. The problem is overcome by copying the image and pasting it separately into the WORD document as a DEVICE INDEPENDENT BITMAP.)*

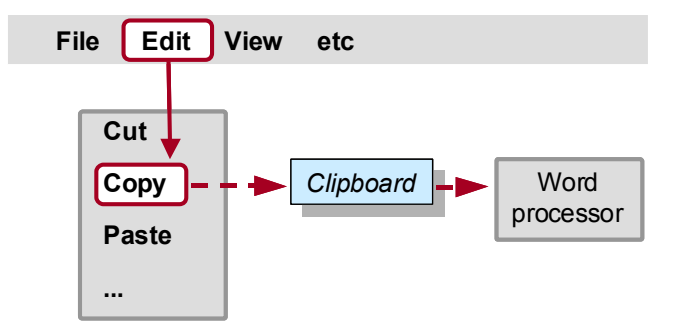

## **ECO AUDIT**

The Eco Audit Tool calculates the energy used and  $CO<sub>2</sub>$  produced during five key life phases of a product (material, manufacture, transport, use, and end of life) and identifies which is the dominant phase. This is the starting point for eco-aware product design, as it identifies which parameters need to be targeted to reduce the eco-footprint of the product.

## **Exercise 13 Eco Audit Project**

A brand of bottled mineral water is sold in 1 liter PET bottles with polypropylene caps. A bottle weighs 40 grams; the cap 1 gram. Bottles and caps are molded, filled, and transported 550 km from the French Alps to England by 14 tonne truck, refrigerated for 2 days and then sold. The overall life of the bottle is one year.

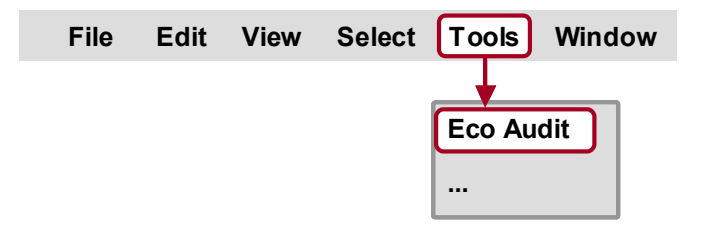

#### **Product Definition**

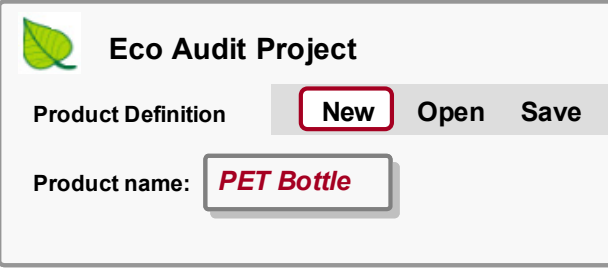

#### **1. Material, manufacture, and end of life**

Bill of materials, primary processing techniques, and end of life

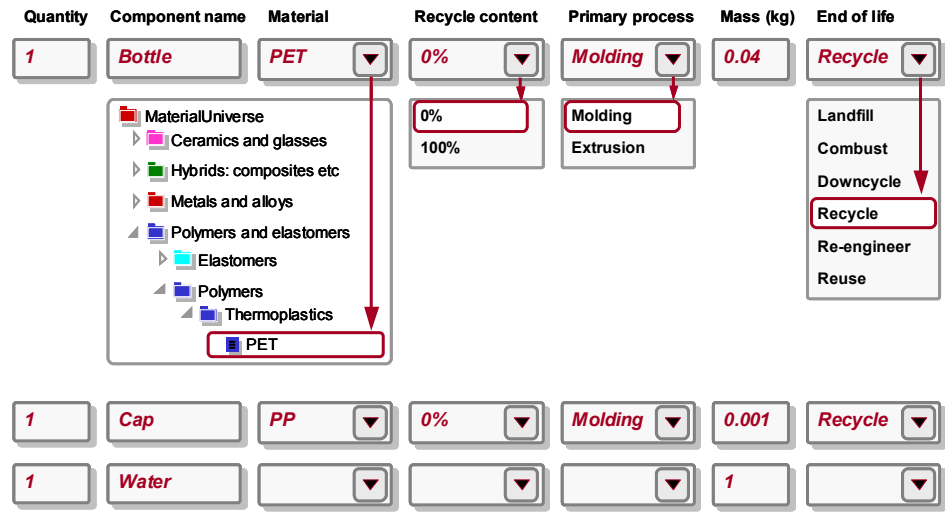

#### **2. Transport**

Transportation from site of manufacture to point of sale

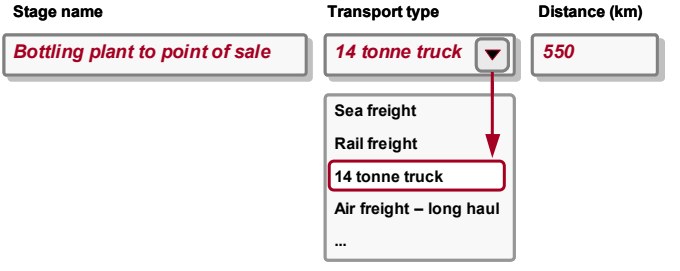

Product life and location

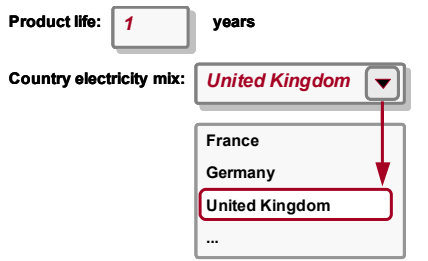

#### **Static mode**

Energy used to refrigerate product at point of sale (average energy required to refrigerate 1 bottle at  $4^{\circ}$ C = 1 W)

#### 9 **Product uses the following energy:**

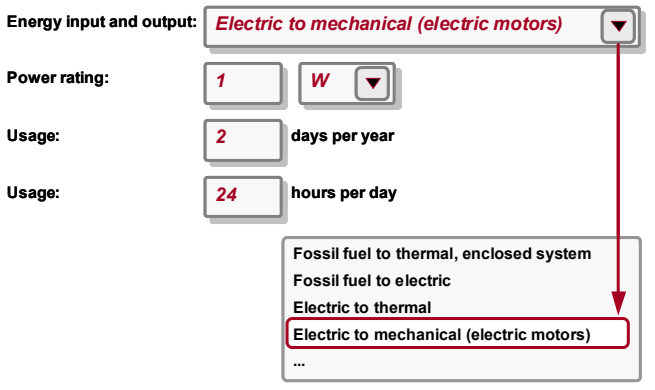

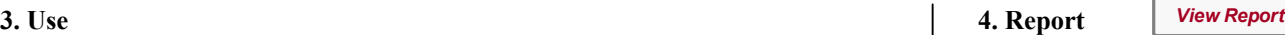

Energy and Carbon Footprint Summary:

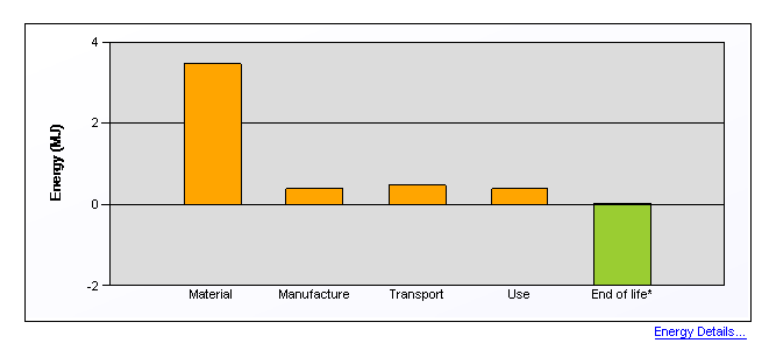

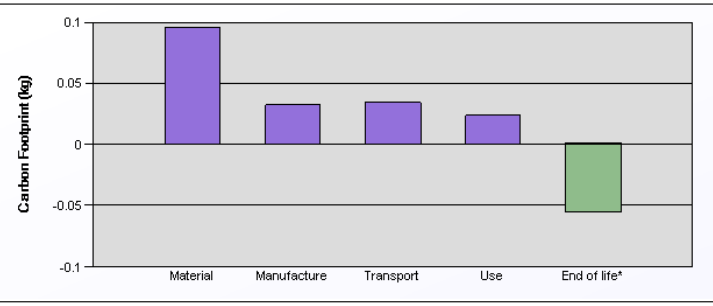

CO<sub>2</sub> Details...

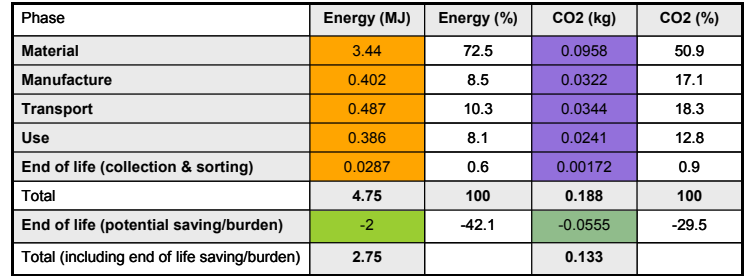

*(Result: Material is the dominant life phase*  $\Rightarrow$  *Focus on minimizing embodied energy and/or mass of bottle to reduce eco-footprint of product)*

Change the "End of life" option to "Combust" and note the different impacts on the end of life Energy  $& CO<sub>2</sub>$ 

#### **Exercise 14 Saving Eco Audit Product Definition**

Eco audit projects do not form part of a selection project a n d nee d to be sa ved separately

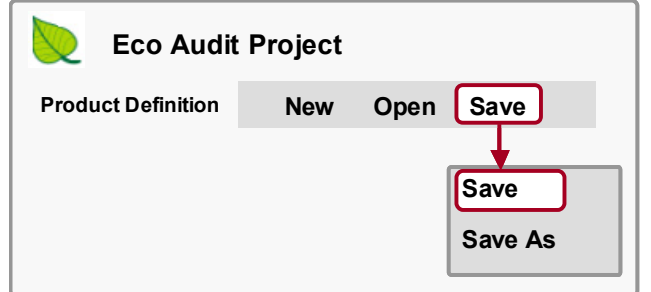

• SAVE the product definition – (give it a filename and directory location; CES Eco Audit product files have the extension ".prd")

# **Exercise 15 Saving/Exporting Eco Audit Report**

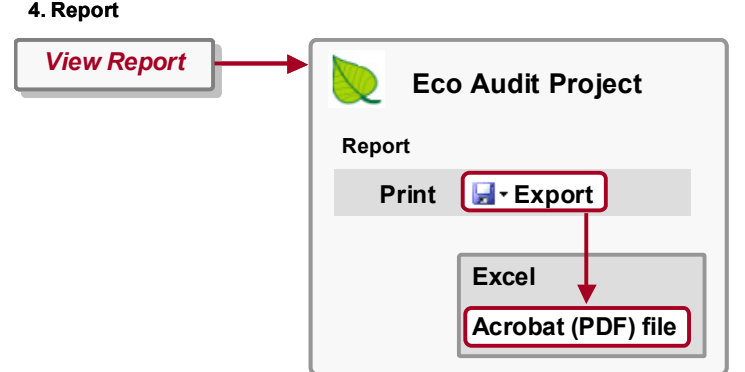

- GENERATE the eco audit report
- EXPORT the eco audit report as a PDF

*(Note: You will require Microsoft Excel or a PDF reader such as Adobe Reader to view the exported eco audit report)* 

# **Appendices**

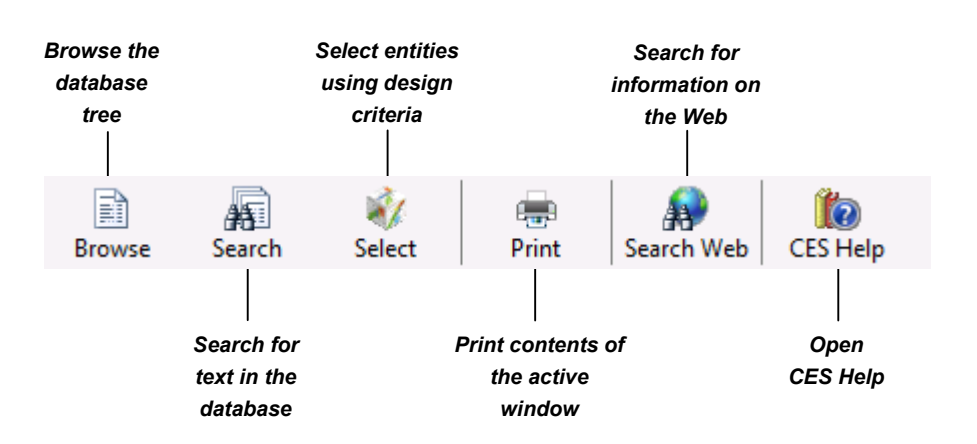

# **Toolbars in CES EduPack**

Figure A1. The Standard toolbar in CES EduPack

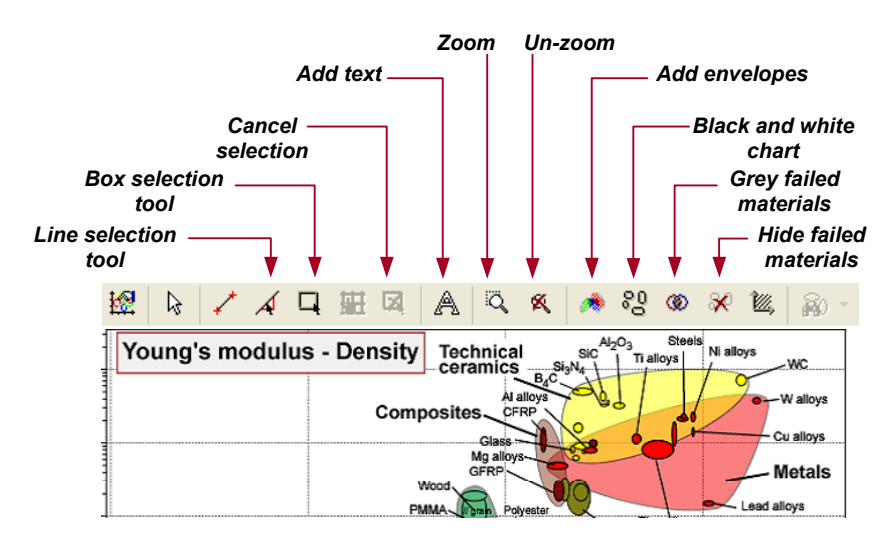

Figure A2. The Graph Stage toolbar in CES EduPack

#### **Phy sical constants and conversion of units**

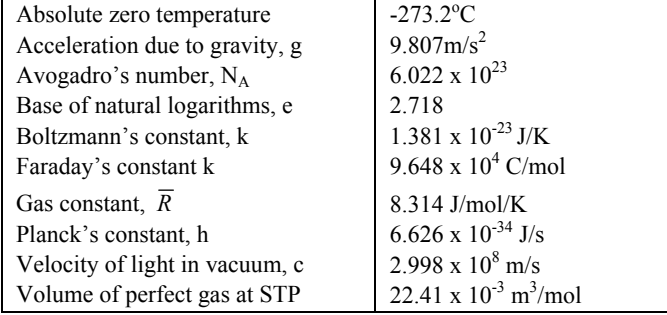

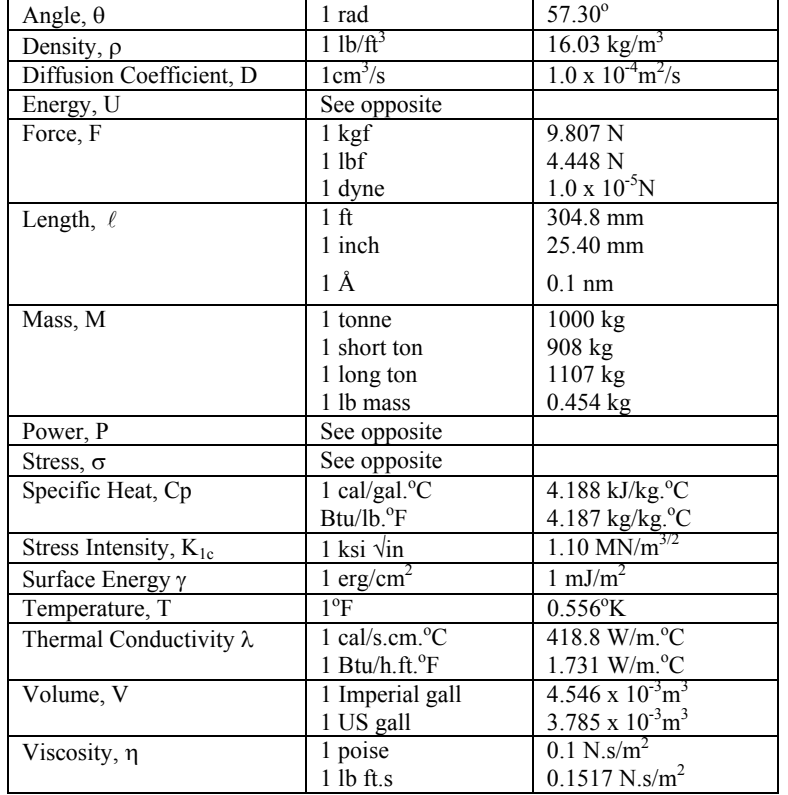

#### **Conversio n of units – stress and pressure\***

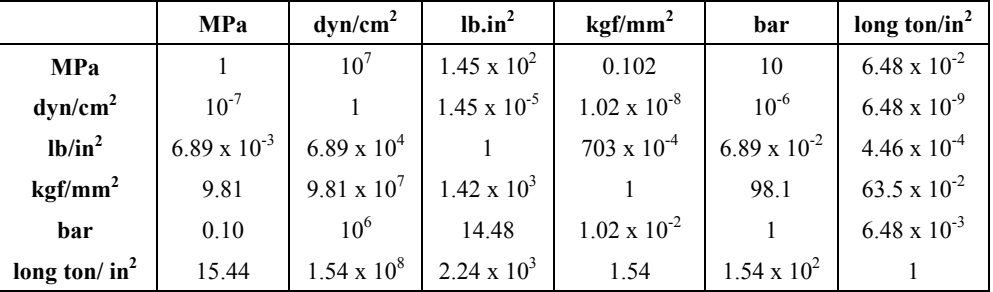

## **Conversion of units – energy\***

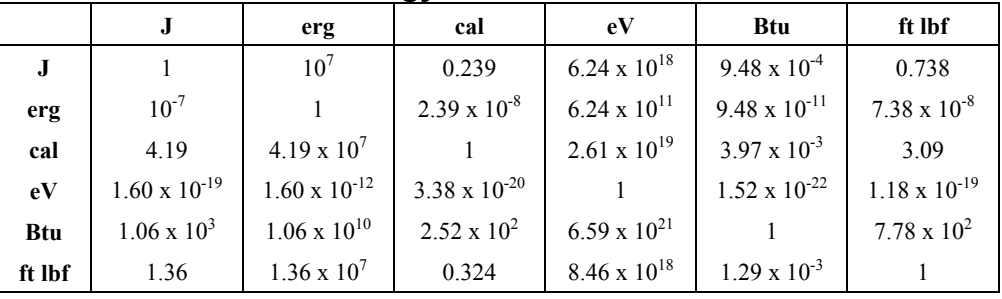

## **Conversion of units – pow er\***

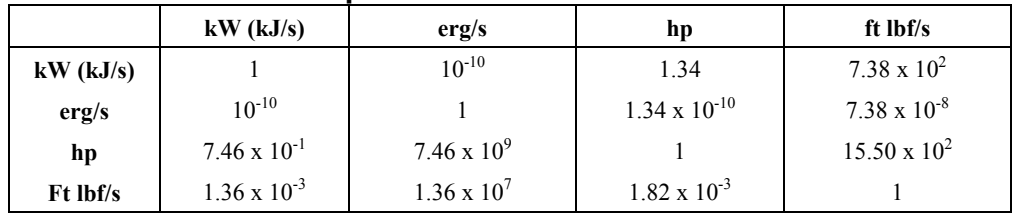

\* To convert row unit to column unit, multiply by the number at the column row intersection, thus  $1MPa = 1 bar$ 

This is one of six CES EduPack teaching resource books. All are available free of charge to users with a maintained CES EduPack license.

Book 1: Getting Started with CES EduPack

Book 2: Material and Process Selection Charts

Book 3: Useful Approximate Solutions for Standard Problems

Book 4: PowerPoint Lectures

Book 5: Projects Using CES EduPack

Book 6: Exercises with Worked Solutions

Granta's CES EduPack is a the world's leading teaching resource for materials and processes.

The complete EduPack includes the EduPack software and databases, a choice of 4 textbooks from Professor Mike Ashby, and a range of other resources including advice, lectures, projects, exercises, and handouts. Download resources from www.grantadesign.com/education/.

GRANTA MI and CES Selector are Granta's industrial products for materials information management and materials selection.

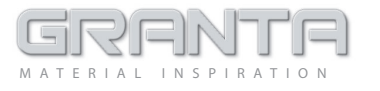

www.grantadesign.com • info@grantadesign.com • Granta Design Limited • Cambridge UK

UK/Int'l T +44 1223 518895 F +44 1223 506432

© Copyright Granta Design Ltd.

USA <sup>T</sup> (800) 241-1546 F (216) 274-9812 France T 08 00 76 12 90F 01 53 01 69 66

Germany T 0800 182 5026F 01805 4820 151 002

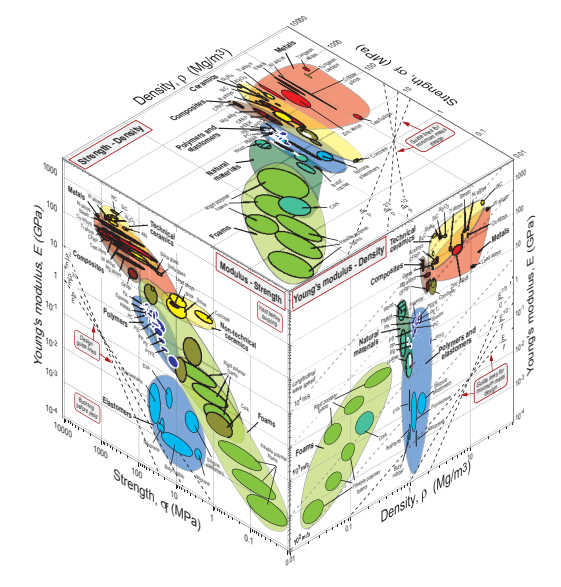

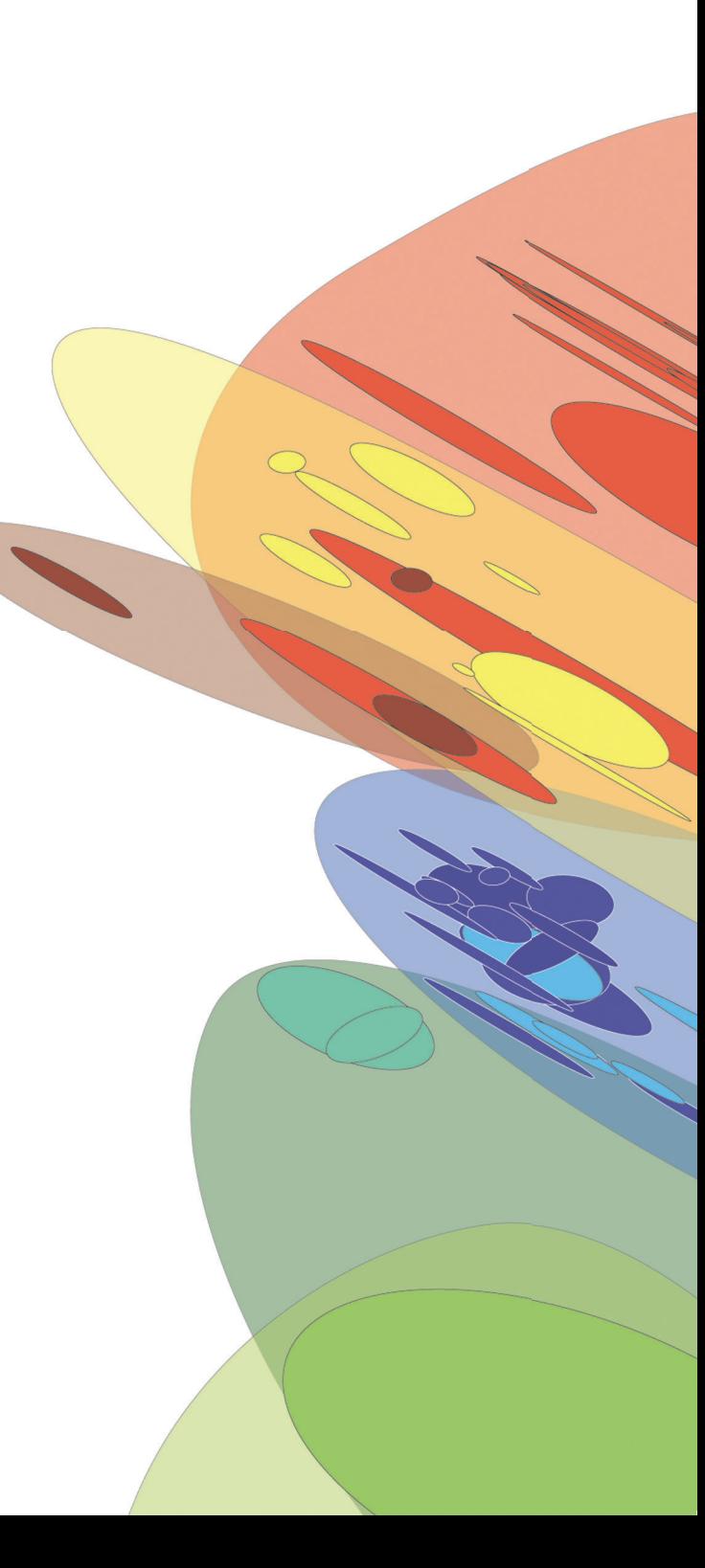